# **1「申請書の作成手順」で申請書の作成方法を確認**

### 最初に、「申請書の作成手順」を読み、申請書の作成方法を確認してください。

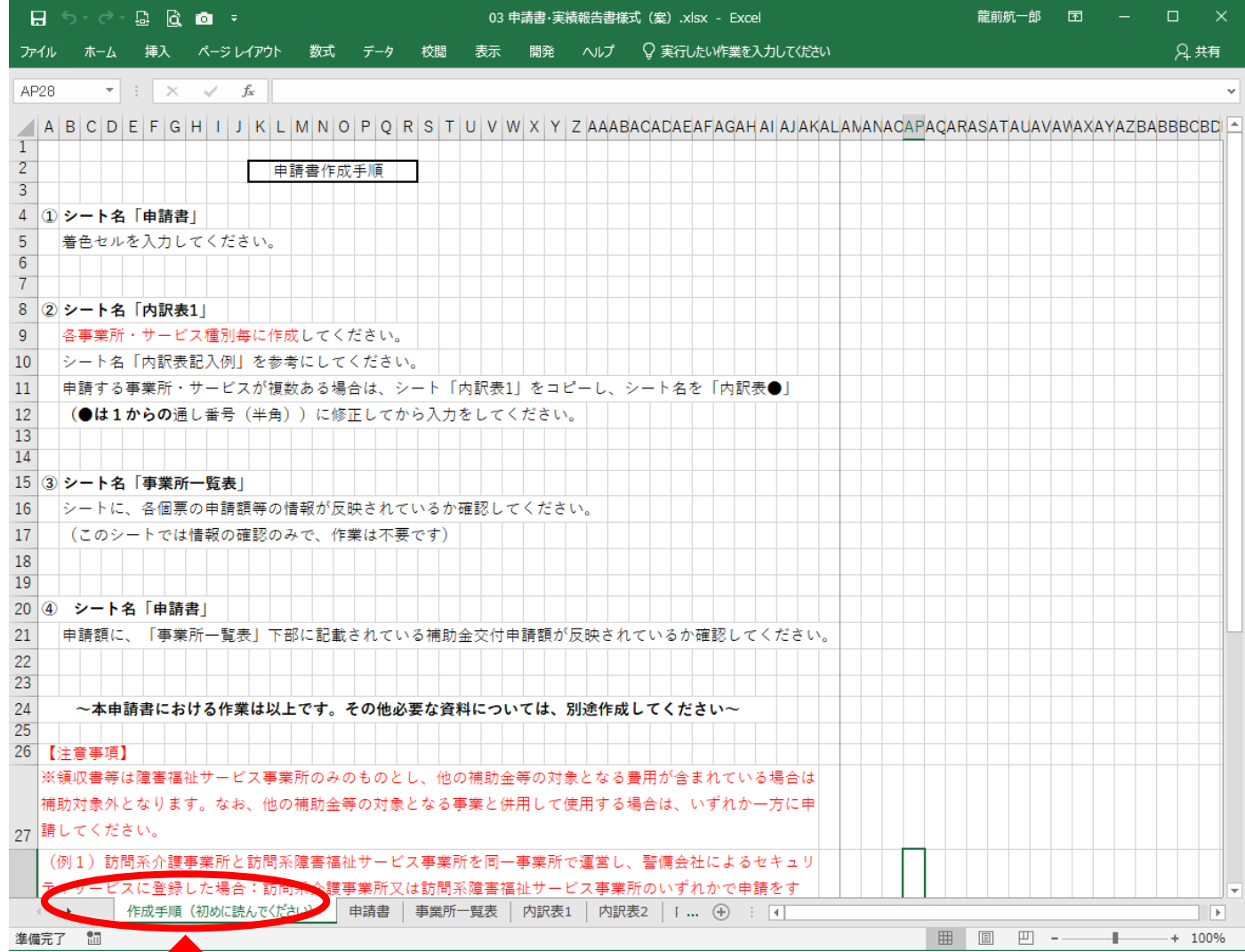

### **2 事業所別に内訳表を作成する**

### まず内訳表を作成し、その後、申請書を作成します。

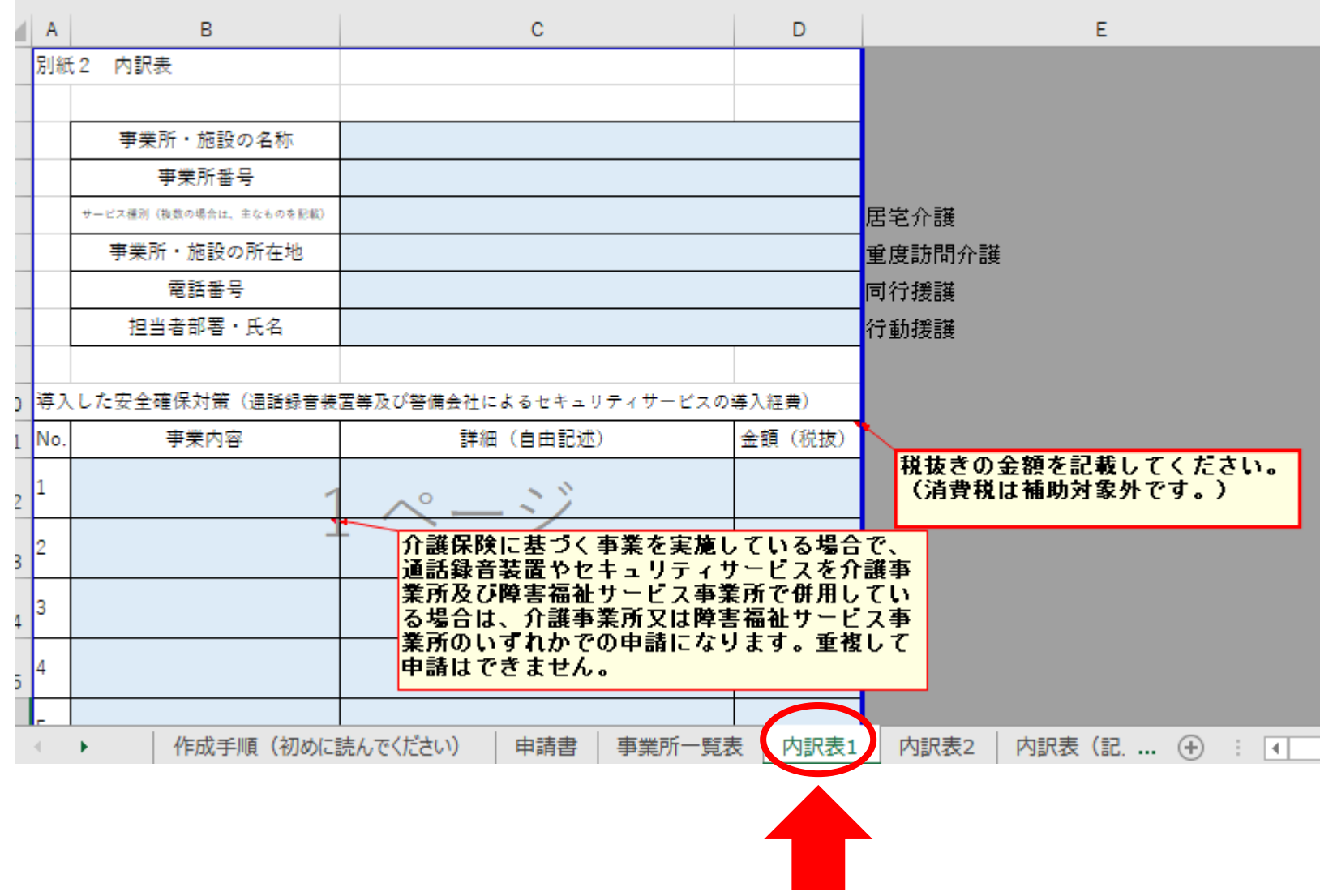

# **3 内訳表の記入例(1)**

#### 水色に着色されたセルに入力します。 サービス種別と事業内容はプルダウンメニューを選択します。

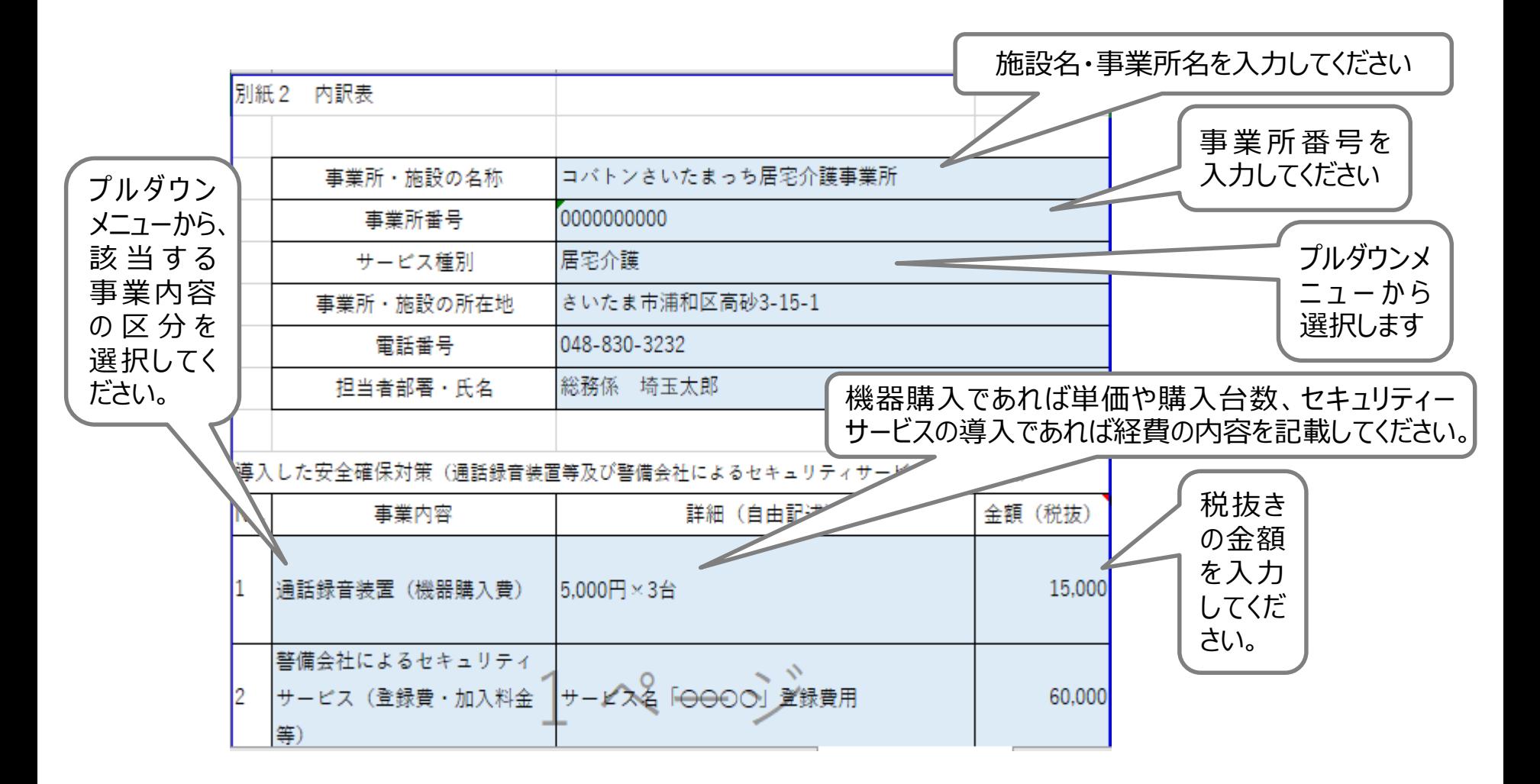

# **3 内訳表の記入例(2)**

補助対象金額は自動で計算されます。 金額に誤りが無いか確認してください。

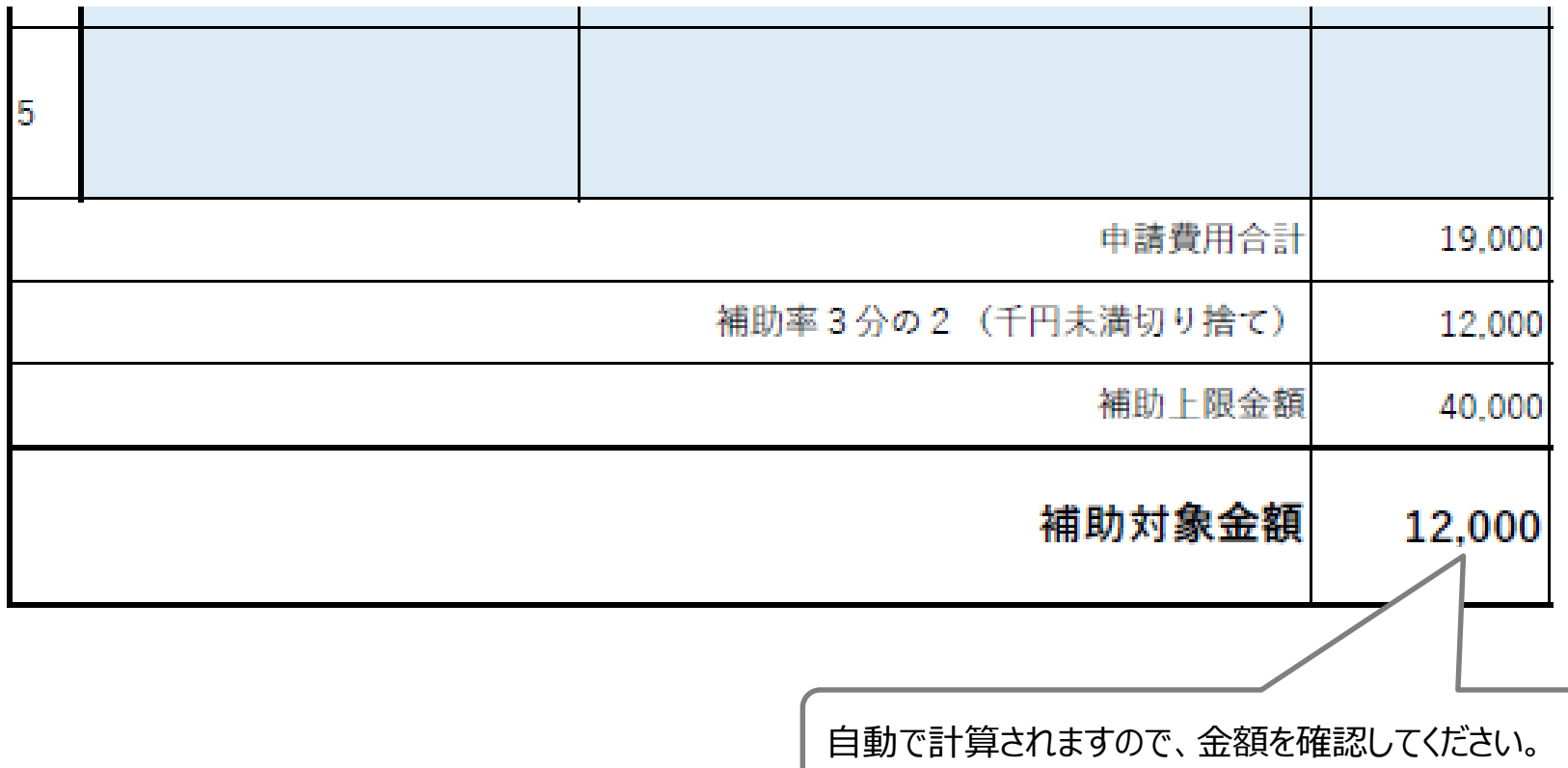

### **4 内訳表の集約(1法人で複数事業を運営している場合)**

事業所ごとに作成した内訳表を一つのファイルにまとめ、シート名を 内訳表1、内訳表2、内訳表3~と連番になるよう変更します。

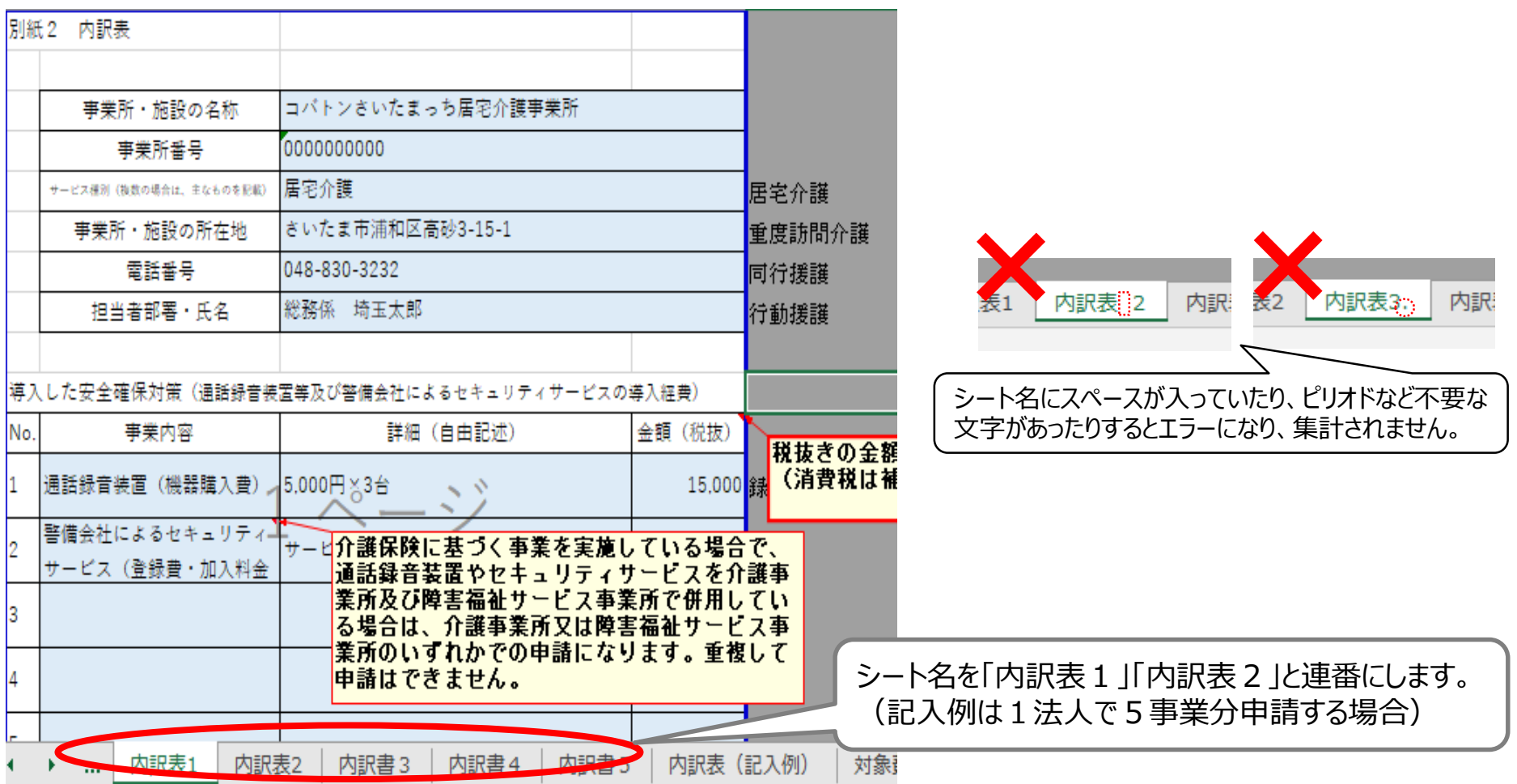

※ 1法人1事業の場合、この作業は必要ありません。

### **5 事業所一覧表の確認**

内訳表のシート名を正しく変更すると、事業所一覧表シートに、各内訳表に入力したデータが 反映されます。(事業所一覧表シートに、申請者が入力する必要はありません。)

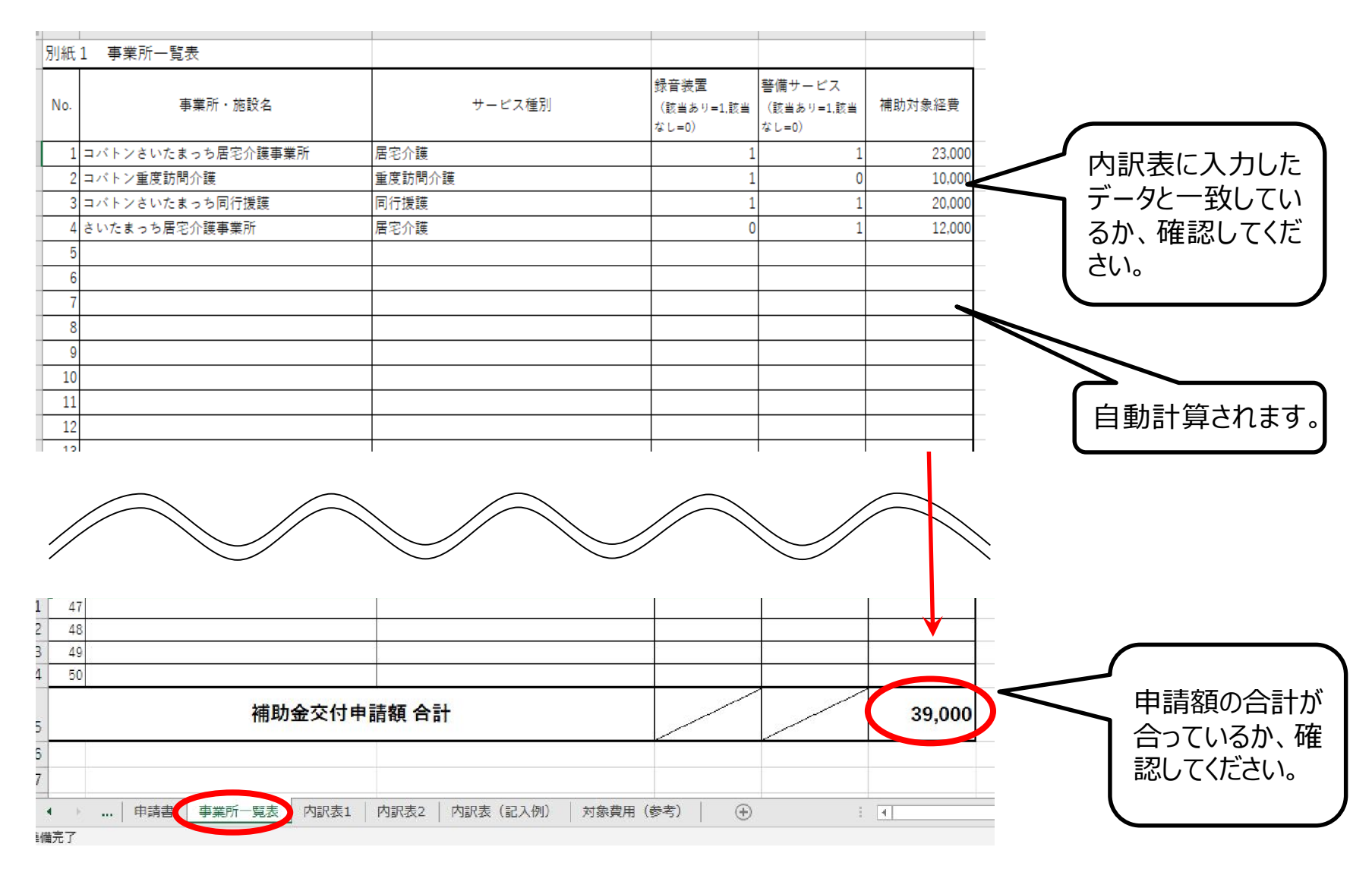

## **6 申請書の記入例(1)**

### 申請書に法人名等を入力します

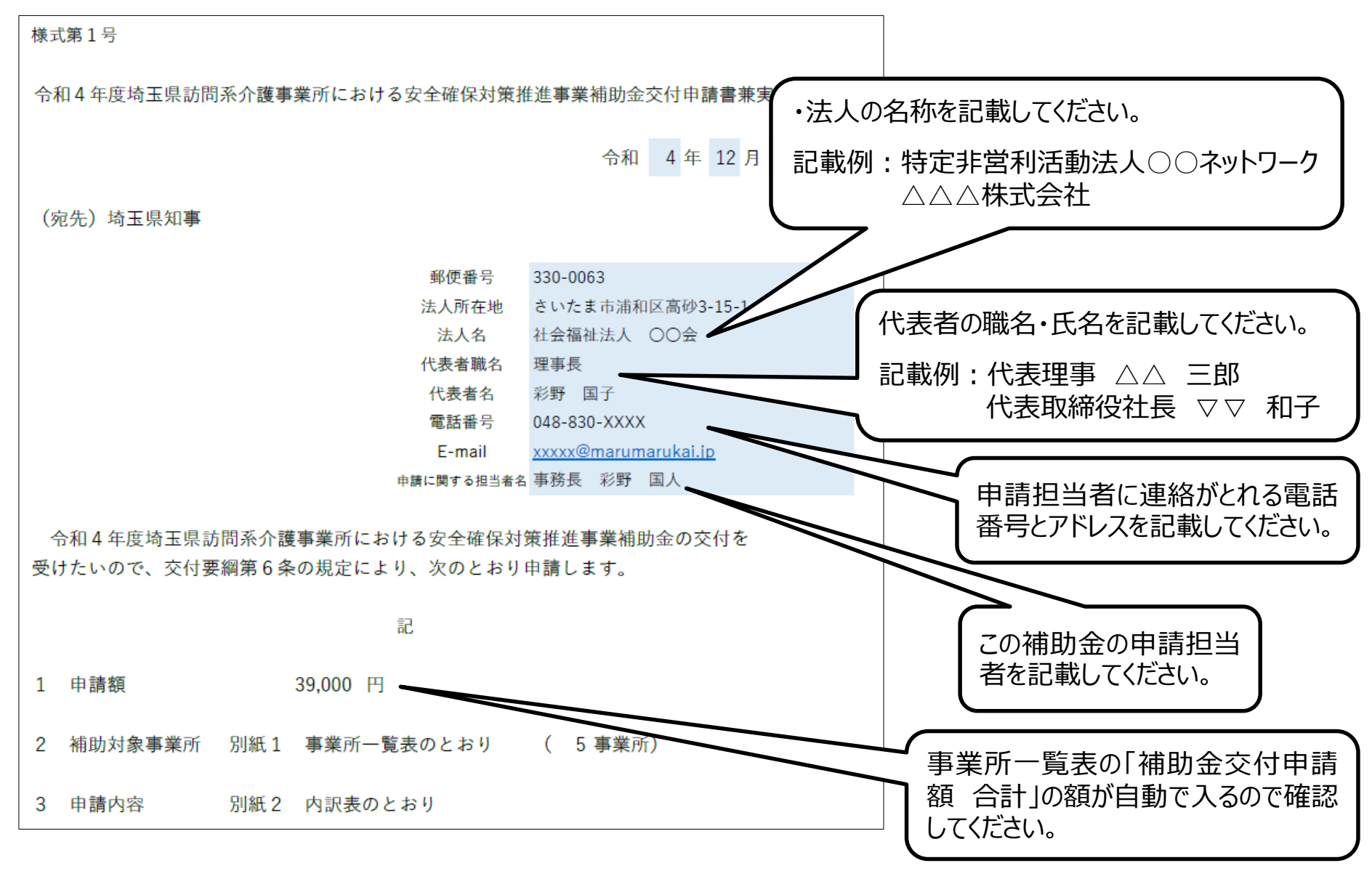

## **6 申請書の記入例(2)受取口座情報**

#### 補助金が振り込まれる口座情報を記載してください。 記載誤りがあると、補助金が振り込まれませんのでご注意ください。

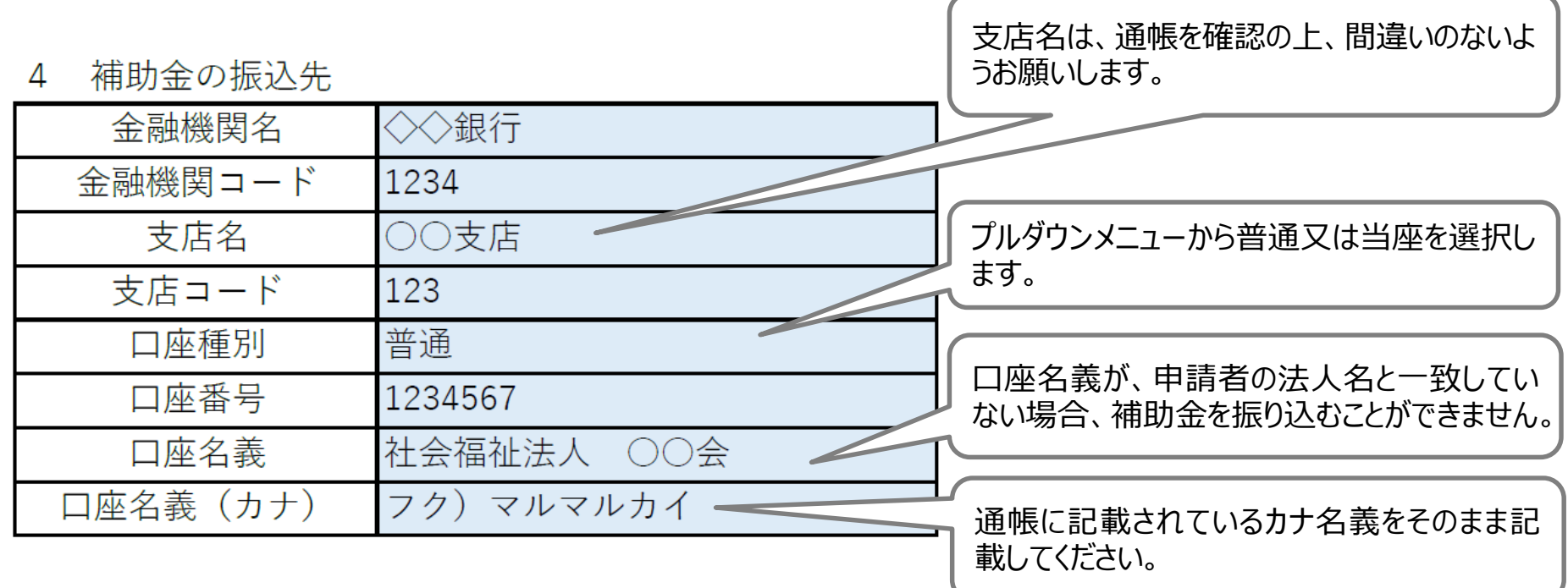

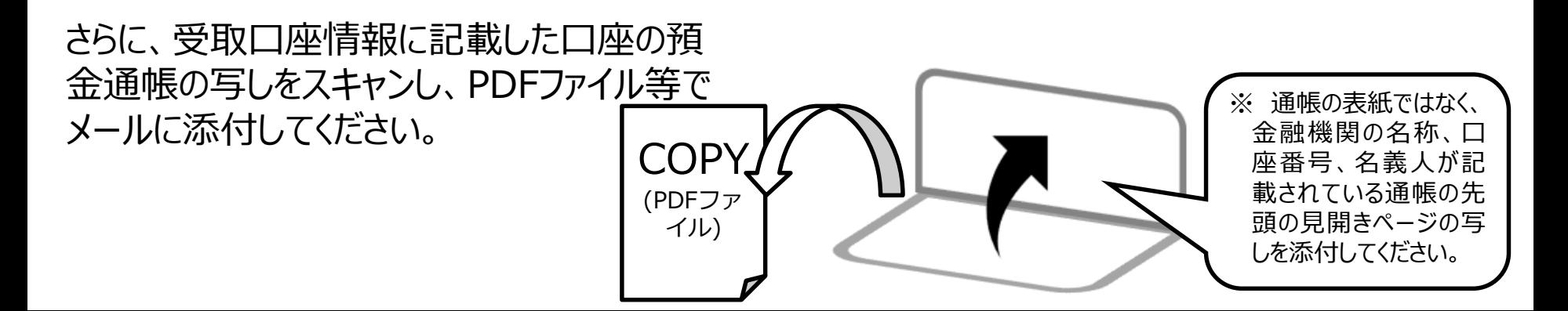

# **6 申請書の記入例(3)ゆうちょ銀行の場合**

※ ゆうちょ銀行の場合は、「記号・番号」は記入しないでください。 「記号・番号」を記載した場合、補助金を振り込むことができません。 通帳の先頭の見開きページの下部にある、**振込 用の店番、口座番号**を記入してください。 補助金の振込先

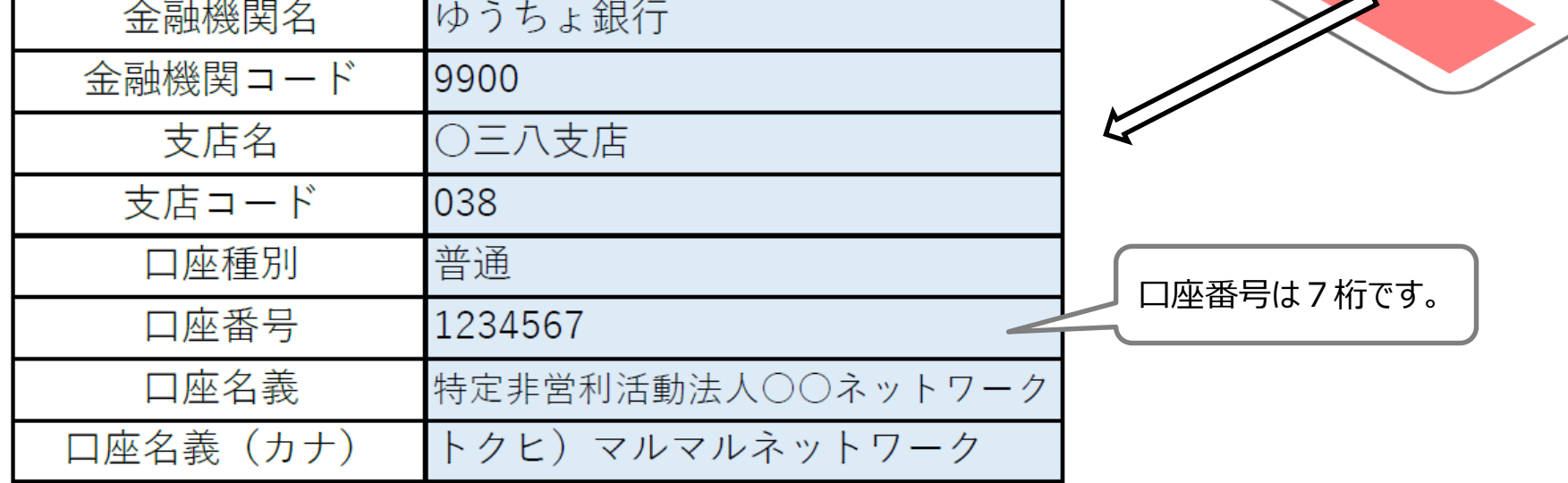

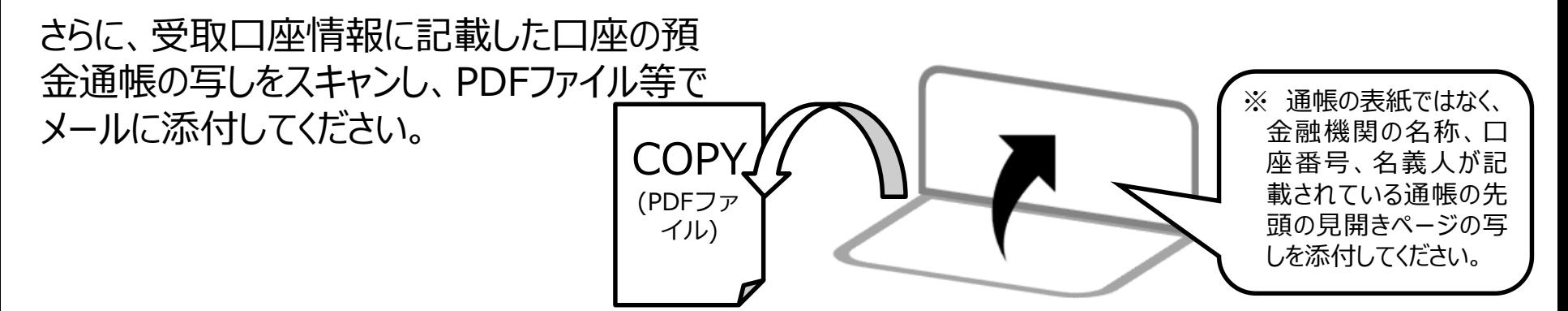

# **6 申請書の記入例(4)**

### 申請内容が、申請額一覧や個票のデータと一致しているか確認してください。 全てよろしければ、最後に注意事項を確認し、チェックボックスにチェックを入れます。

5 注意事項

注意事項 ※以下の内容を確認の上、確認した場合はチェックを入れてください。

▽ 「暴力団員による不当な行為の防止等に関する法律」に規定する暴力団員が代表者、構成員である団体は補助金を申請できません。

▽ 申請内容に虚偽が判明した場合は、当該補助金の返納に加え、規則に定める加算金及び延滞金を県に納付します。

本補助金は他の補助金と重複して申請できません。  $\checkmark$ 

注意事項を確認し、チェックボックスにチェックを入れてください。

### **7 領収書等の証拠書類のPDF化**

#### 申請書に添付する領収書等の証拠書類をスキャンしてPDFファイルにしてください。 PDFファイルのファイル名は事業所番号とし、番号の後ろに「領収書」と付けてください。

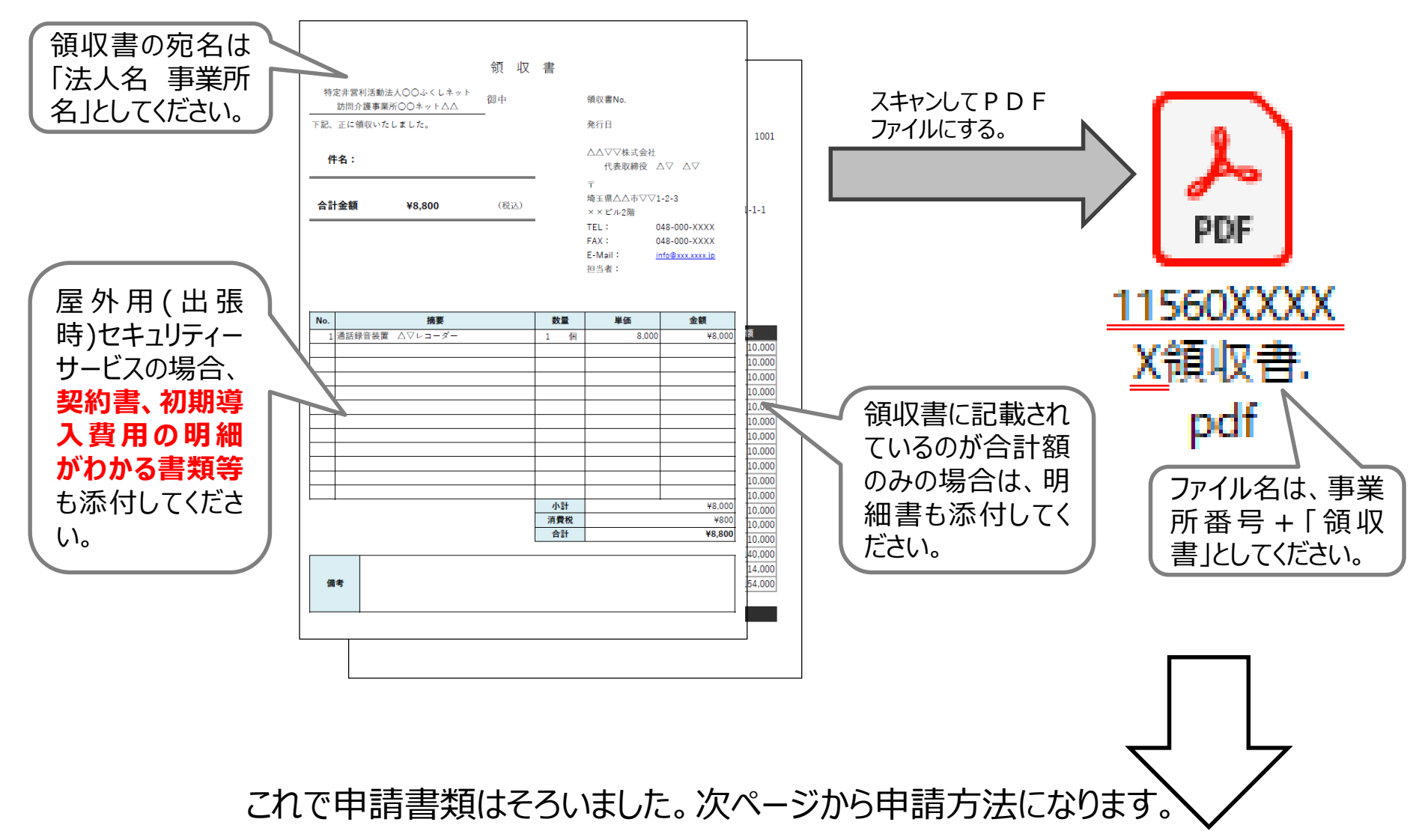

# **8 電子メールによる申請書ファイルの提出**

#### 申請書のエクセルファイルと、通帳、領収書の写しのファイルを電子メールに添付して、県障害者 支援課に送信します。

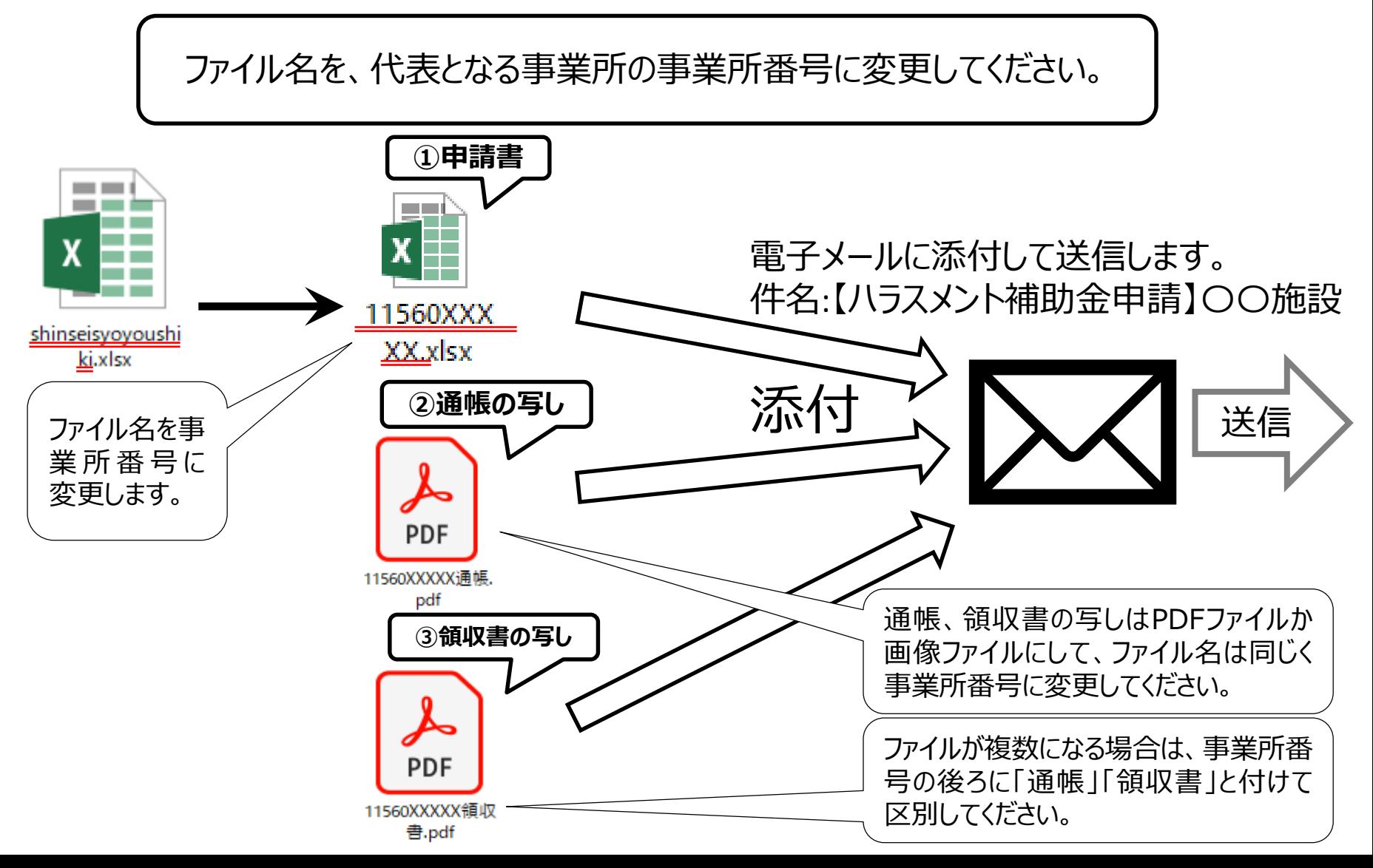

# **9 メールの送信先アドレス**

### 申請書ができたら、電子メールに添付して、以下のアドレスに送信してください。

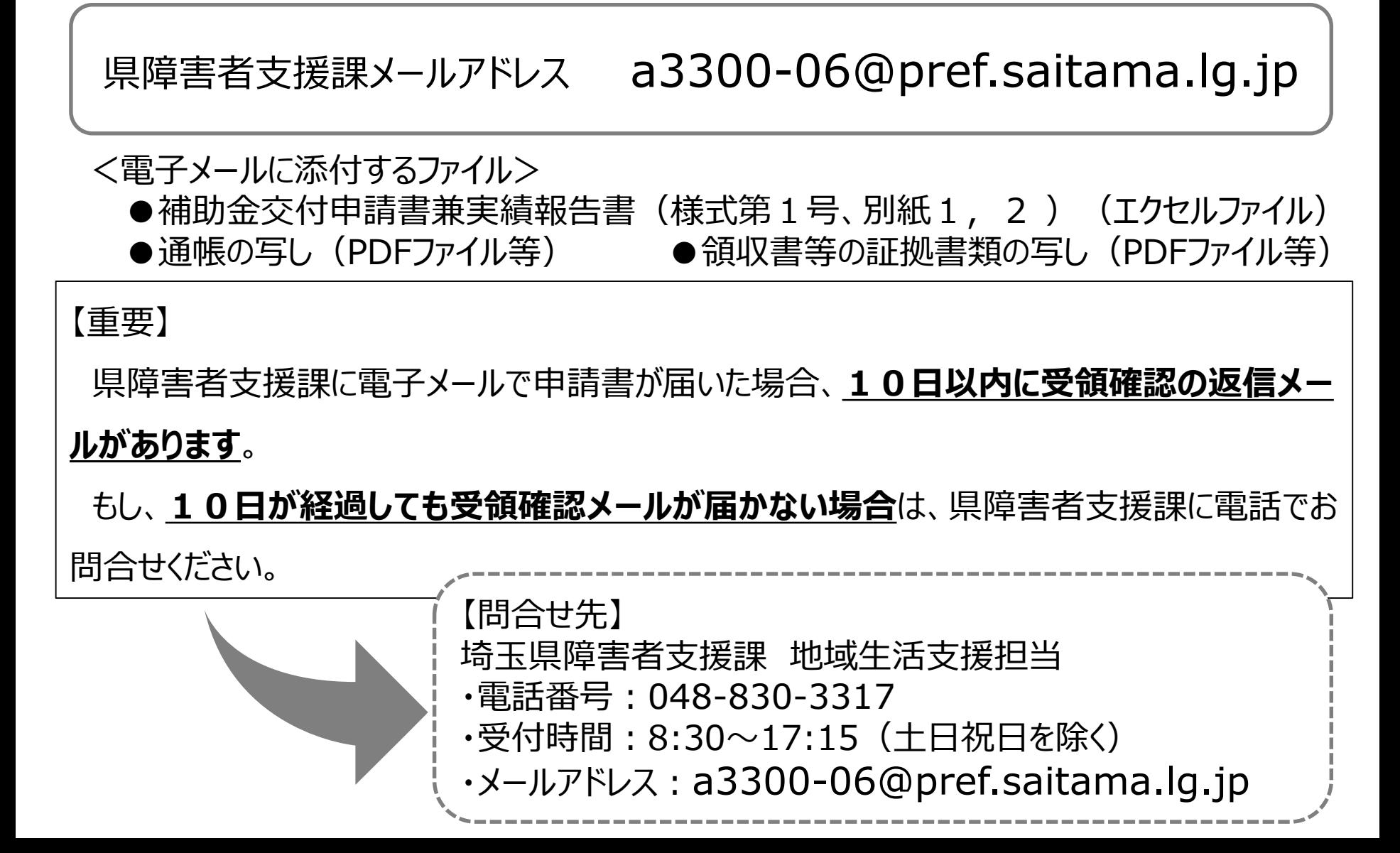